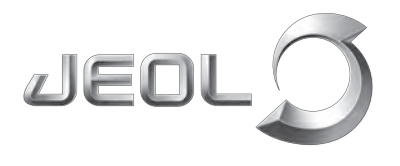

**Scientific / Metrology Instruments Scanning Electron Microscope** 

Solutions for Innovation

# **JSM-IT200**

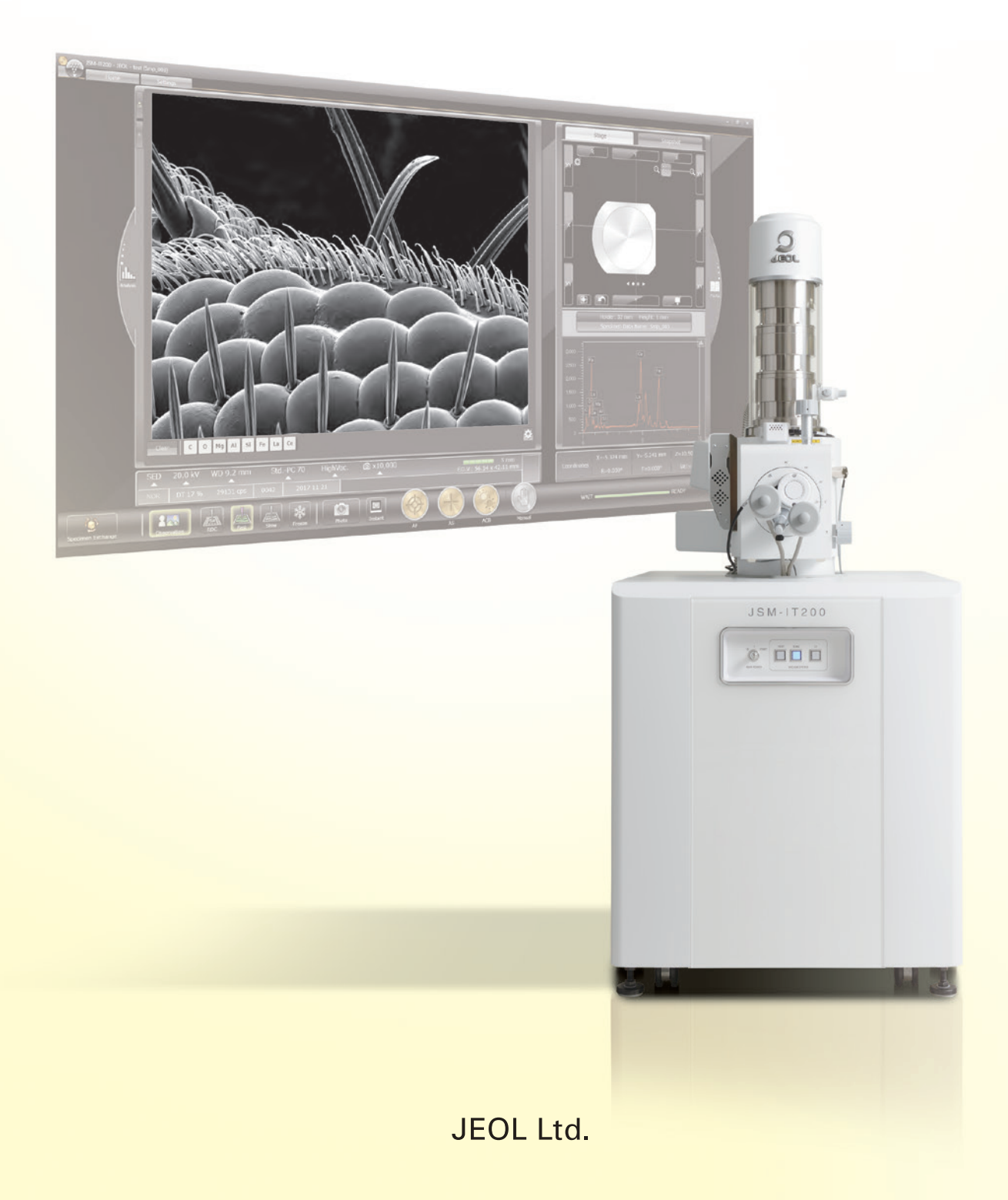

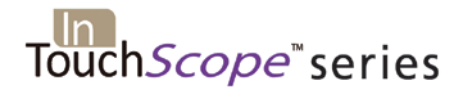

## JSM-IT200 Series

Scanning Electron Microscope

## **Latest Advancements from JEOL**

*Fast Observation, Analysis and Report Generation ! High Performance Analytical Tool !*

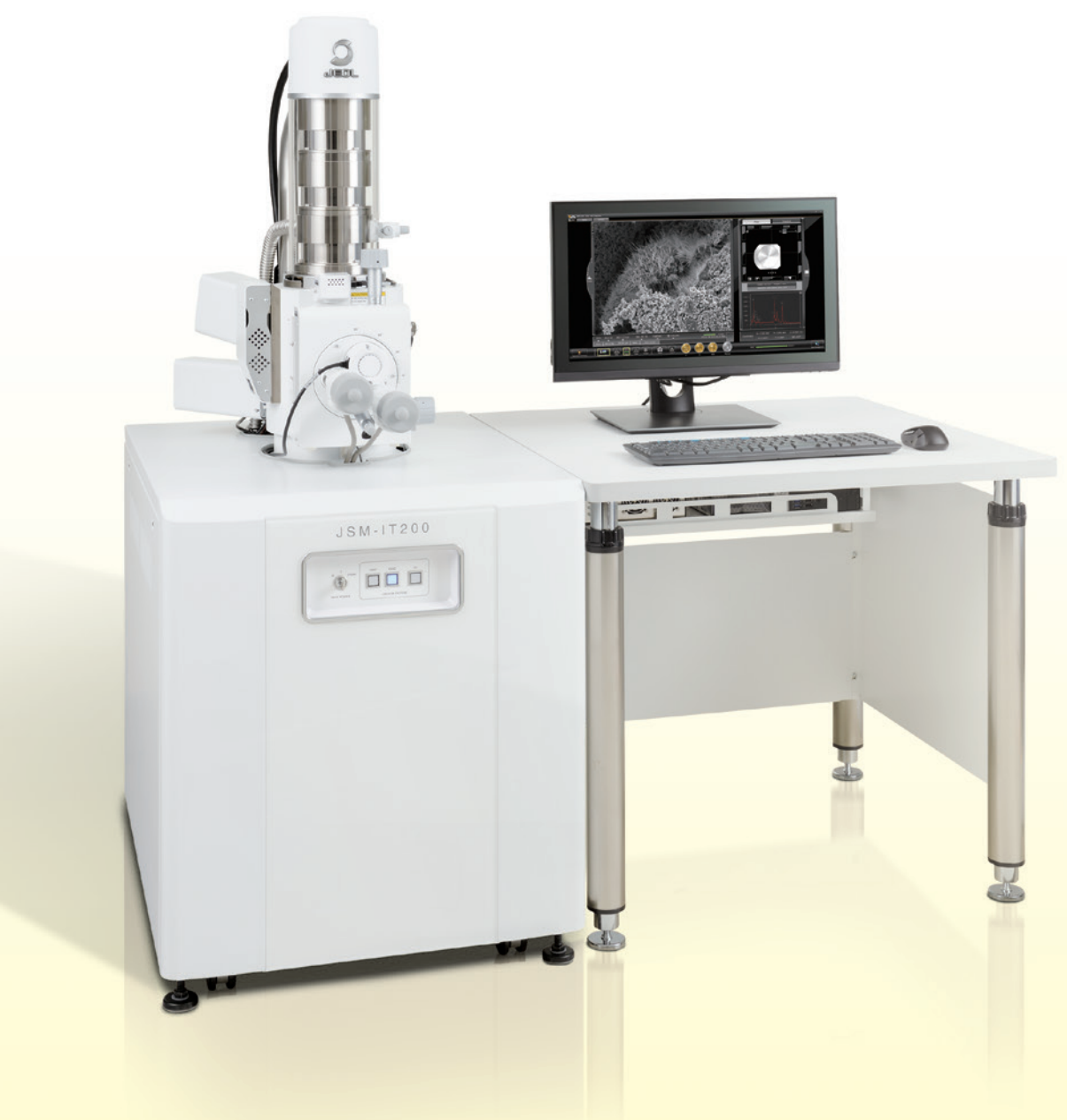

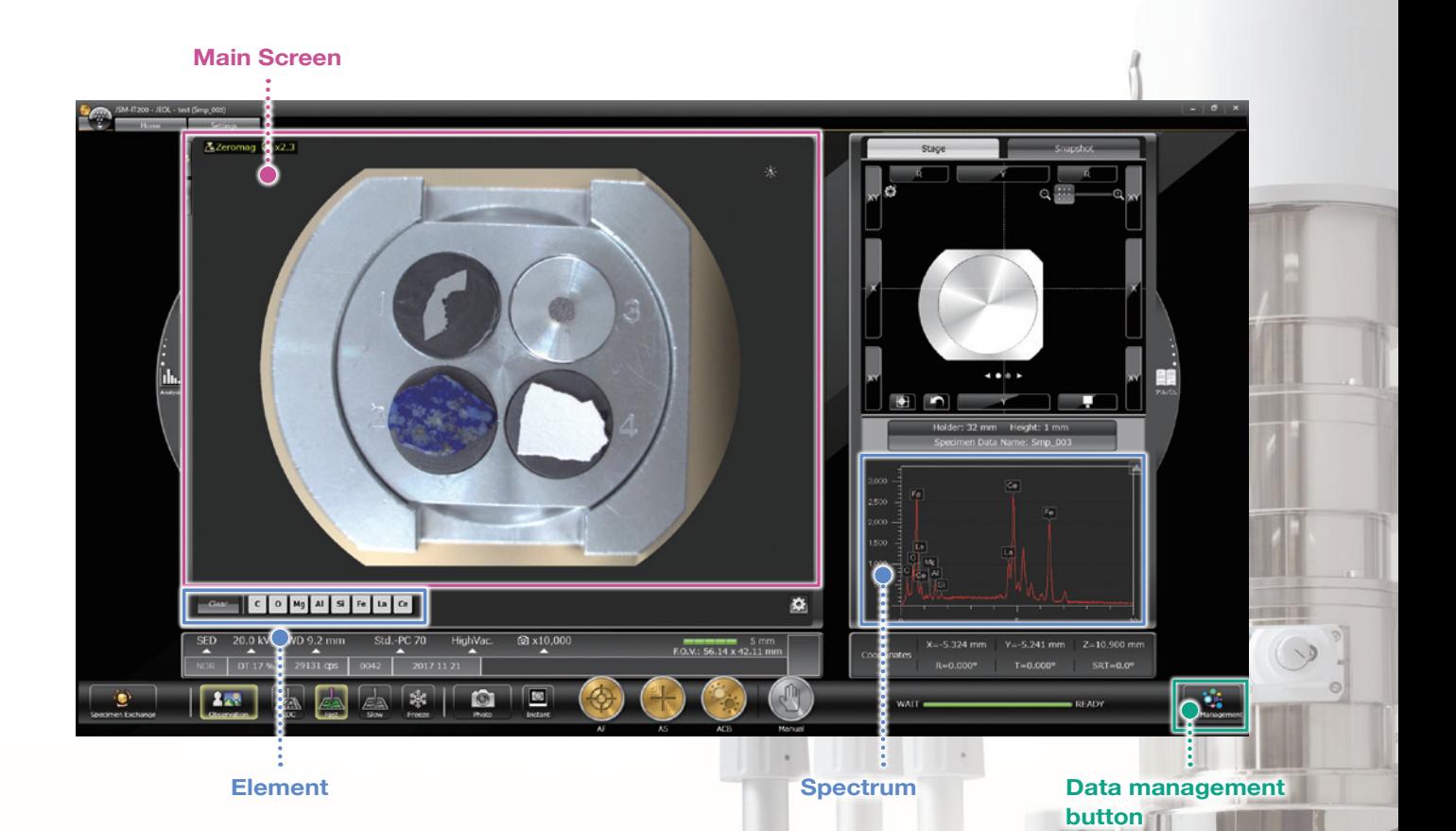

## **High Performance With Faster and Easier Analysis**

#### ■ **Main screen** - Zeromag -

You can locate the specimen area or specify analysis positions with Holder Graphics or CCD image<sup>1</sup> displayed on the Main screen.

#### ■ **Element / Spectrum display** – Live Analysis<sup>2</sup> –

The characteristic X-ray spectrum from the measurement area and the main constituent elements are always displayed.

#### ■ **Data management button** – SMILE VIEW<sup>™</sup> Lab: Integrated data management – A single click of the data management button displays the Data management screen allowing you to generate

a report of all images and analysis data, as well as review or re-analyze already-acquired data.

\*1 To take a CCD image, SNS (option) is required. \*2 Applicable to (A) Analysis/(LA) Low Vacuum and Analysis versions.

## Guided operation from sample introduction to observation

The JSM-IT200 navigation flow guides the user step-by-step from sample introduction to automatic image formation.

#### ■ **Specimen Exchange Navi** ■ **Specimen Exchange Navi**

#### A step-by-step guide to sample exchange, condition setting and automatic image formation.

**Set sample height** Determine the height offset

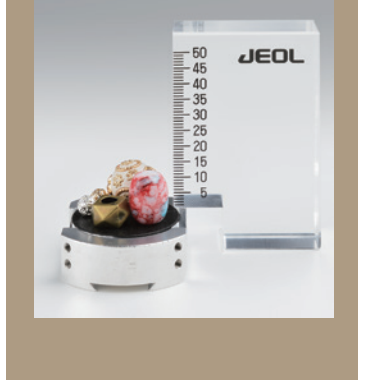

**Entering**  ...................<mark>..</mark> **specimen height** Enter the specimen height within the

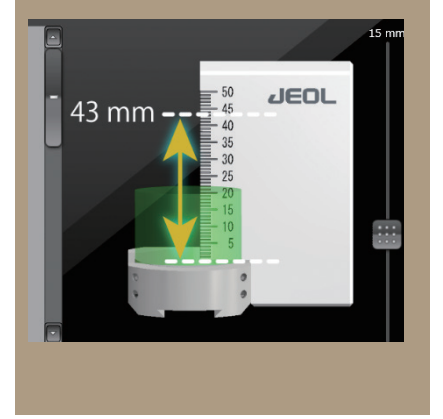

**Condition setting using recipes**

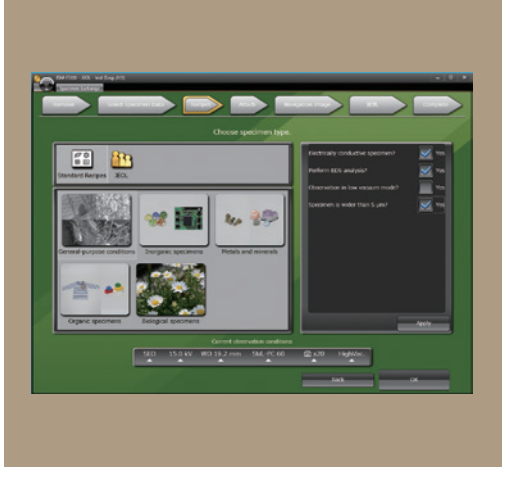

#### ● **Holder Graphics**

Holder Graphics allows you to immediately observe the specimen position by showing the current specimen position including specimen tilt and rotation.

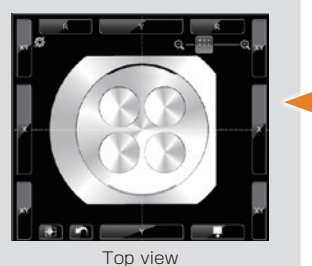

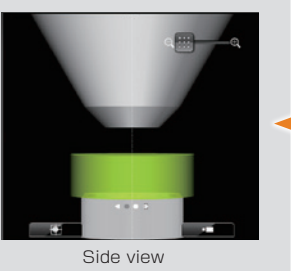

#### ● **Stage Navigation System (SNS)**

Switch between the Holder Graphics and CCD (color) image. You can specify the observation area by doubleclicking the acquired color image. Displaying the color image on the Zeromag screen allows for an easy search of the specimen area.

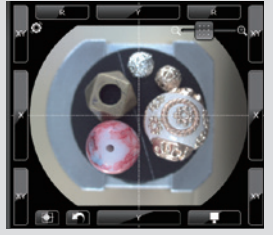

Option

CCD image area: 6 × 4.5 cm Number of pixels: 5,000,000 Digital zoom up to × 20 Top view

Option

#### ● **Chamber Scope (CS)**

Switch between Holder Graphic and Chamber Scope view. A camera which displays the relationship of the specimen to the detectors and objective lens pole piece, is available.

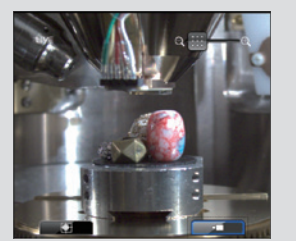

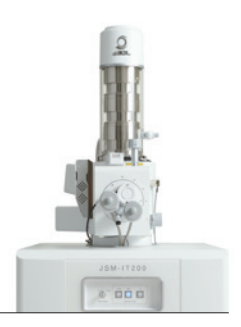

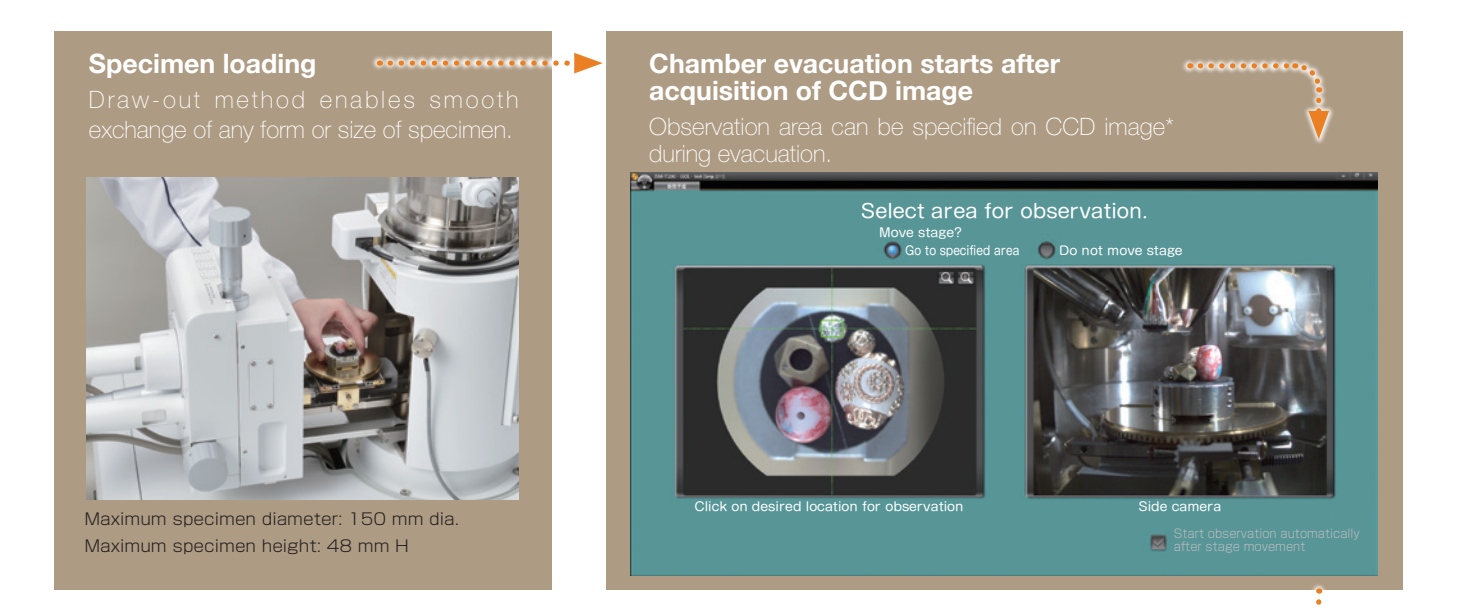

#### **Completion of chamber evacuation**

Then, the target observation area is specified, observation conditions are set, image adjustment is completed. You can observe the image at designated magnification.

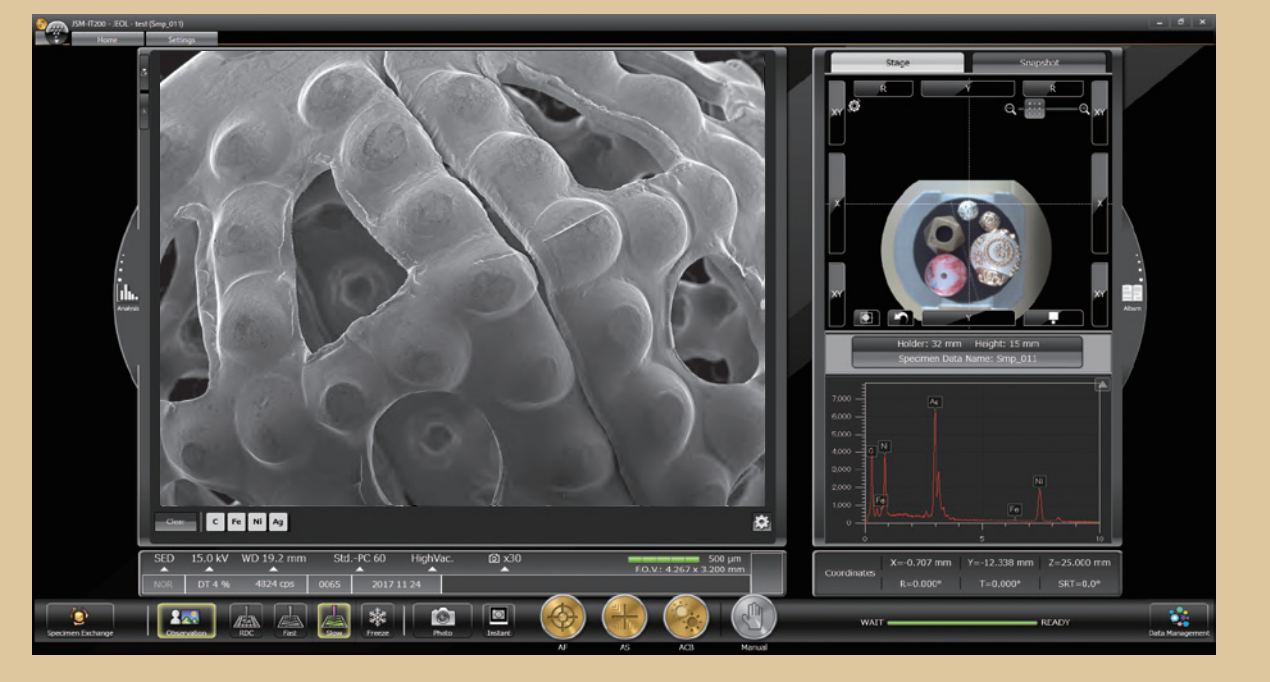

\* To take a CCD image, SNS (option) is required.

Ý

## True Integration of Optical and SEM imaging

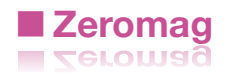

#### Smooth transition from optical to SEM imaging

Zeromag is a function that links the SEM image with Holder Graphics or CCD image\* (optical image) where all are linked to the stage coordinates. This facilitates navigation with seamless transition from the CCD image to a high magnification SEM image.

#### **Features of Zeromag**

- ・Seamless transition from optical to SEM image.
- ・ Can pre-set multiple analysis positions across your specimen set.
- ・ Displays the areas analyzed for easy review or fast return for additional study.

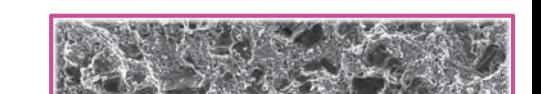

**Magnify SEM image**

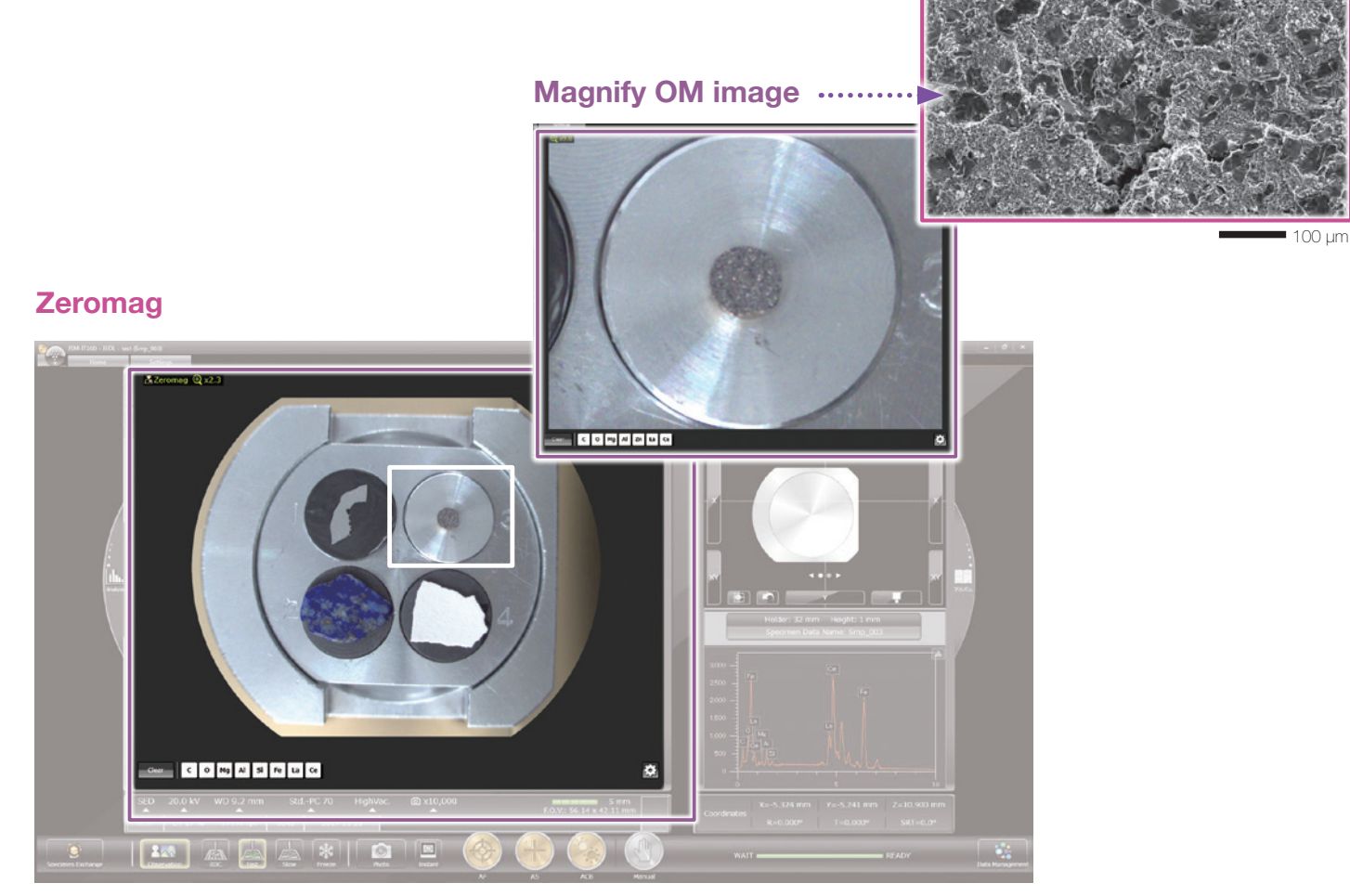

Zeromag image displayed on the Main screen

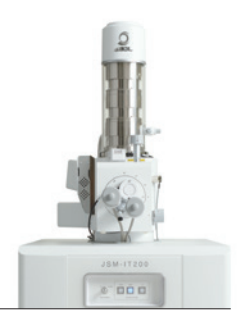

#### **Secondary electron image**

This high magnification image highlights fine surface morphology of the specimen.

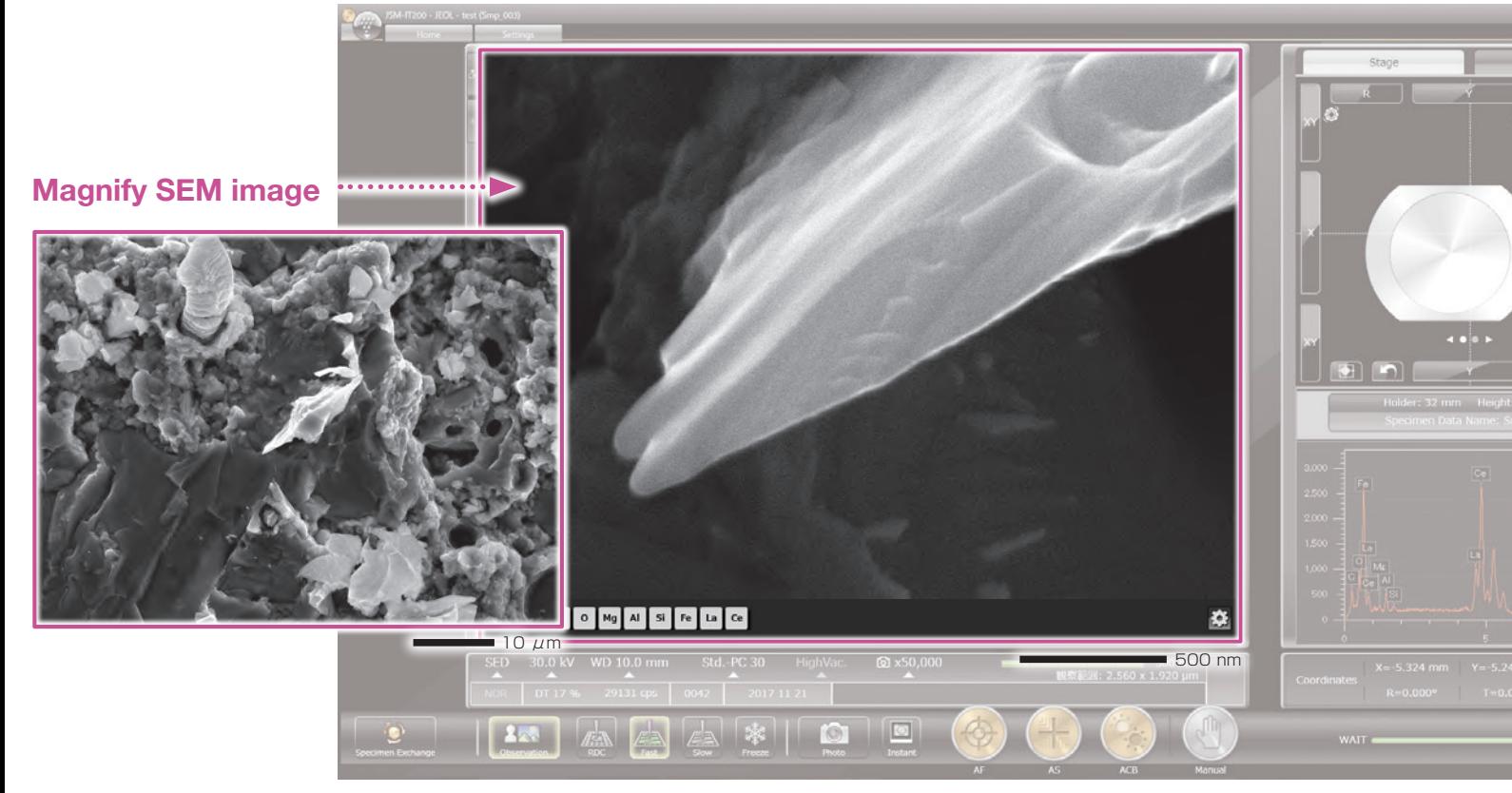

Specimen: Ignition stone Accelerating voltage: 30 kV Magnification: ×200, 2,000 and 50,000 (left to right) High-vacuum mode, Secondary electron image

#### ● **Auto functions**

Our advanced automatic functions simplify operation. Automatically adjust Focus, Contrast, Brightness and Stigmator with a single click. **Photography**

 $5\,\mu$ m  $5\,\mu$ m  $-$ 

**Auto**

Specimen : Asbestos Accelerating voltage: 10 kV Magnification: ×5,000 High-vacuum mode Secondary electron image

\* To take a CCD image, SNS (option) is required.

## Easy Elemental Analysis

#### **■Live Analysis ■Live Analysis** Standard for (A) / (LA)

### Real time display of elemental analysis results during observation of a high-magnification SEM image.

With our Analytical series, seamless transition is made from high magnification SEM imaging to elemental analysis. The embedded EDS system shows a real time EDS spectrum during image observation, making it easy to find elements of interest or unexpected elements.

#### **Features of Live Analysis**

- ・ Always displays the X-ray spectrum. ・ Display of the main constituent elements.
- ・ Alert display of elements of interest

#### **SEM observation screen**

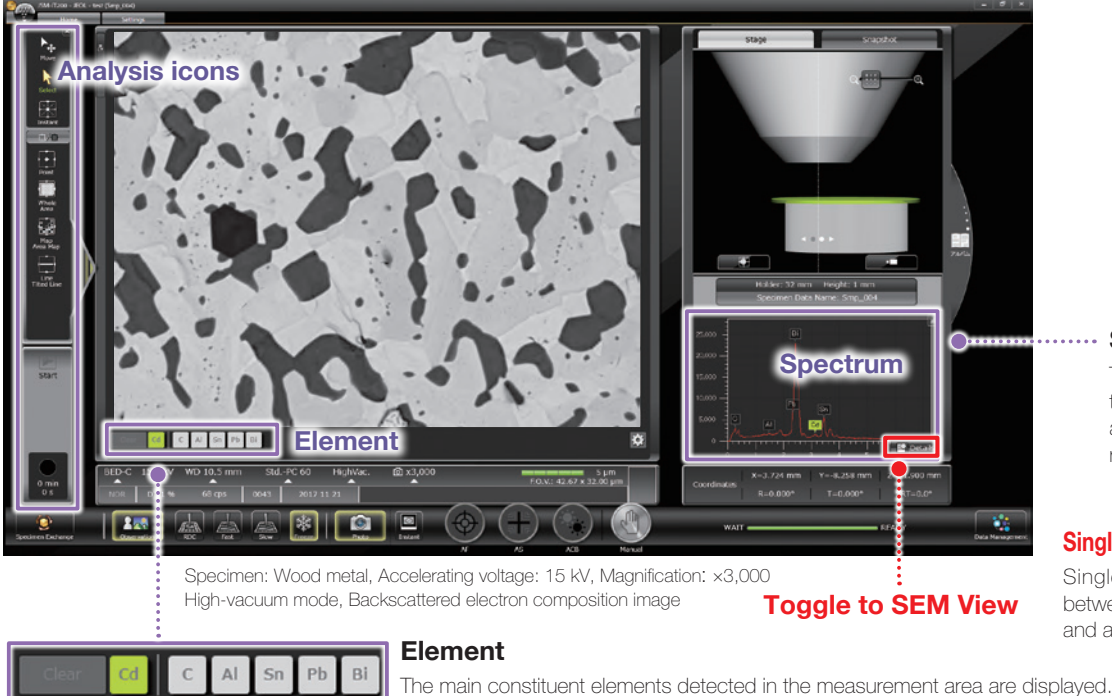

You can display an "Alert" by specifying an element.

#### **Spectrum**

The X-ray spectrum from the measurement area and automatic qualitative analysis results are always displayed.

#### **Single-click to switch the screen**

Single-click enables you to switch between the SEM observation screen and analysis detail display screen.

#### ■ **Analysis Detail display screen**

The Spectrum screen, Map screen and other screens are displayed automatically.

#### **Spectral analysis screen**

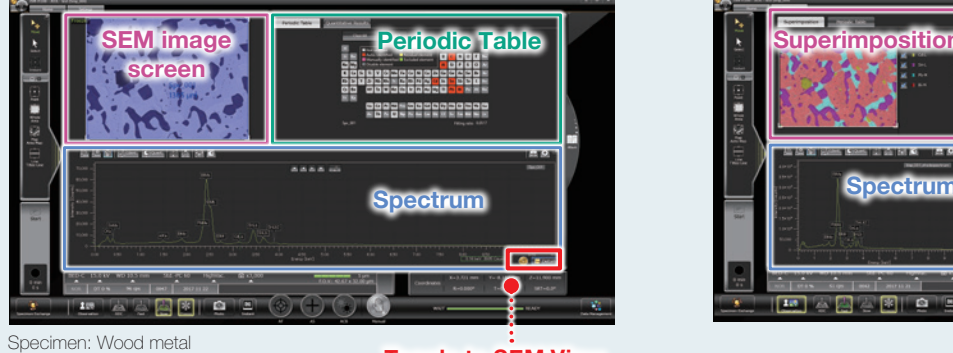

#### **Elemental map analysis screen**

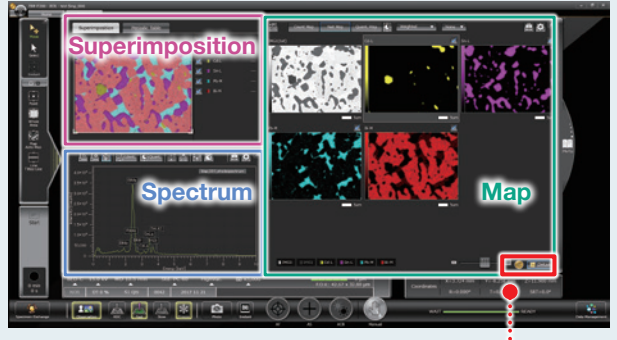

**Toggle to SEM View Toggle to SEM View**

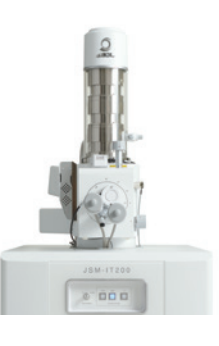

#### Qualitative & quantitative analysis

Select analysis areas directly in the SEM observation screen. After spectral acquisition, the Quantitative Result tab automatically displays the quantification results.

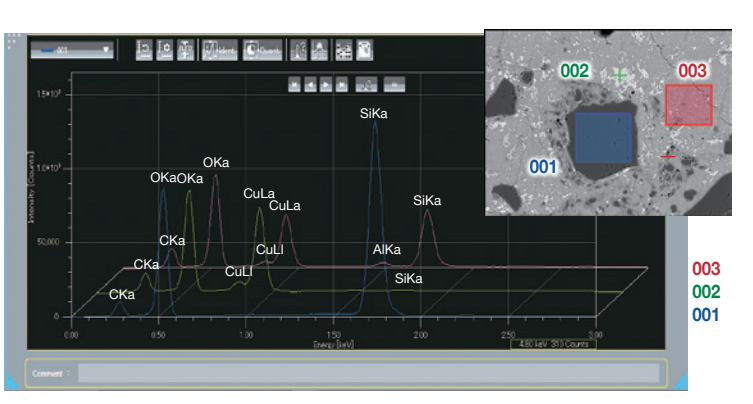

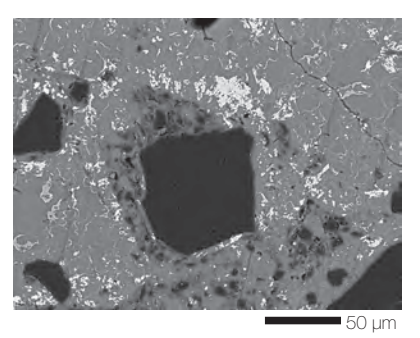

Specimen: Chrysocolla Accelerating voltage: 15 kV Magnification: ×500 High-vacuum mode: C coating,Backscattered electron composition image

Spectra and qualitative analysis result

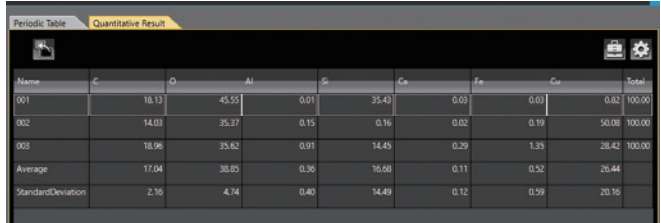

#### Elemental map

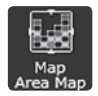

Using the Whole/Area icon on SEM observation screen, you can acquire elemental maps from the whole area or a specified area.

#### **● Net map / Quantitative map**

The Net map separates spectral peaks at each pixel and shows an elemental map with a reduced effect of overlapping peaks. Compared to the Count map which unavoidably reflects the peak intensity of other elements close to a specified element, the Net map enables a real-time display of an inherent intensity map even from a specimen containing many elements.

The Quantitative map is also available, which compensates for the Net map and displays the analysis results with the quantification values.

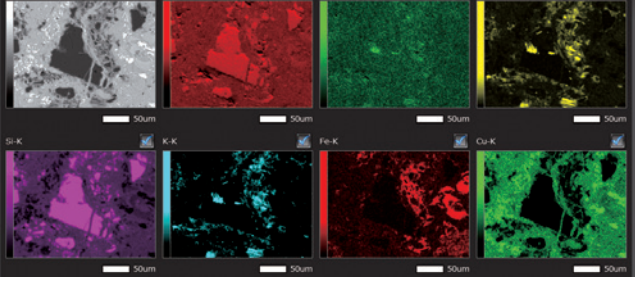

Backscattered electron composition image and elemental maps Specimen: Chrysocolla

#### **● Comparison of Count map and Net map**

Spectral peaks of Pb-M $\alpha$  (2.342 keV) are close to Bi-M $\alpha$  (2.419 keV). Thus in the Count (intensity) map, it is difficult to separate Pb from Bi. Applying the Net map enables you to confirm the inherent Bi distribution.

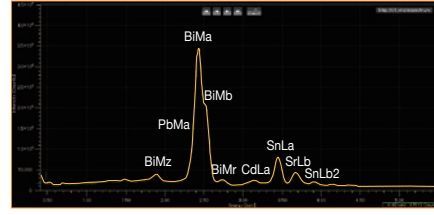

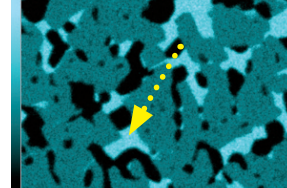

Peaks of Pb and Bi **Photon Bi intensity map** Pb intensity map **Bi** intensity map **Bi** net map Specimen: Wood metal

## Easy Elemental Analysis

#### Elemental map

Line analysis

acquisition.

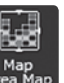

#### ● **Color-overlay display of an elemental map**

The system allows you to overlay elemental maps on the SEM image in real time. The area is displayed with a composite color.

Line analysis performs elemental analysis along a line set on the SEM image. The X-ray intensity of the specified elements is plotted to show the change in concentrations across the line. You can change elements to show during or after completion of data

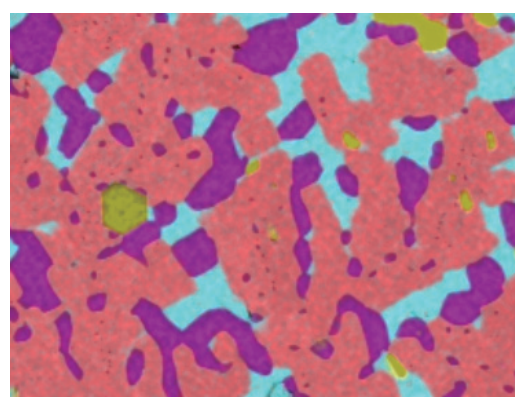

Multi-color overlay display

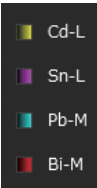

#### Specimen: Wood metal

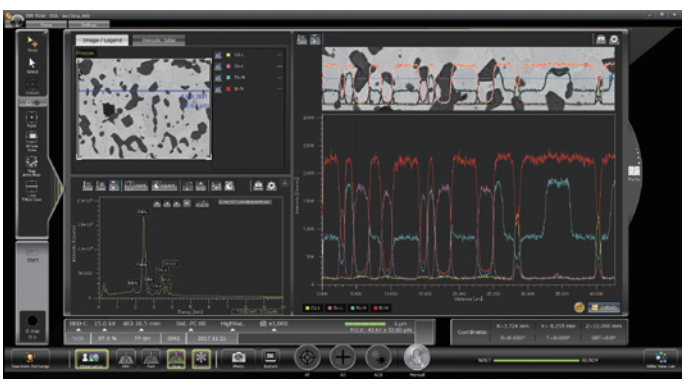

Line analysis result

## ■ **Functions to improve analysis accuracy**

#### **Visual Peak ID (VID)**

This function enables you to confirm whether the constituent elements are correctly identified in the qualitative analysis result. A spectrum is reconstructed based on the X-ray intensity of the elements identified.

#### **Probe tracking**

With long data acquisitions, the system periodically compares the SEM image at analysis start with the current image, so as to maintain the same analysis area. This capability helps you to monitor any change in a specimen or specimen drift during long acquisitions.

#### ■ **SMILE VIEW<sup>™</sup> Lab for analysis**

#### **Pop-up spectrum**

Since the stored map has spectral information, you can extract spectra from anywhere within the map data set.

#### **SMILE VIEW™ Lab**

- ・Re-specifies elements by spectrum, elemental map, line analysis, etc.
- ・Multi-color overlay display of elemental maps.
- ・Changes the colors of elemental maps, line analysis results, etc.

#### ■ Other functions

#### **Real-time filter**

The system allows for image processing during a map acquisition to signal to noise ratio. This feature provides fast confirmation of the elemental distribution.

#### **Pinpoint Navi**

Automatic serial analysis can be made by specifying multiple areas in advance. Pinpoint Navi detects small image shifts by probe tracking, for precise repositioning of the analysis area.

#### **Relocating analysis areas**

The stage position and magnification are linked with the analysis data. Return to any analysis area on the SEM image screen for additional study.

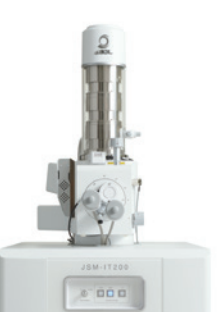

#### **Measurement**

Measurements are performed on the observation screen, and their results (distance, angle, area, etc.) can be recorded and saved on SEM images.

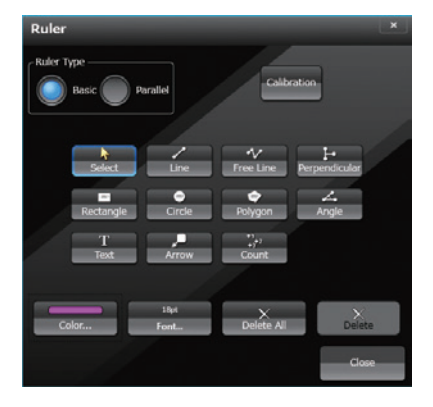

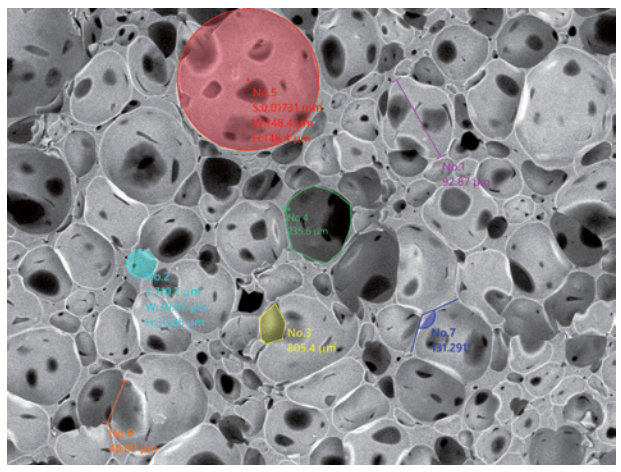

Specimen: Marshmallow

#### 3D imaging

Optional software for creation of 3D image and analysis.

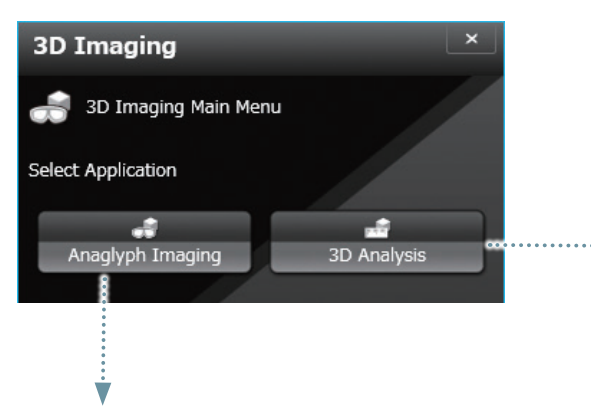

#### **● Anaglyph**

Step-by-step guide to collecting images for creation of an anaglyph image.

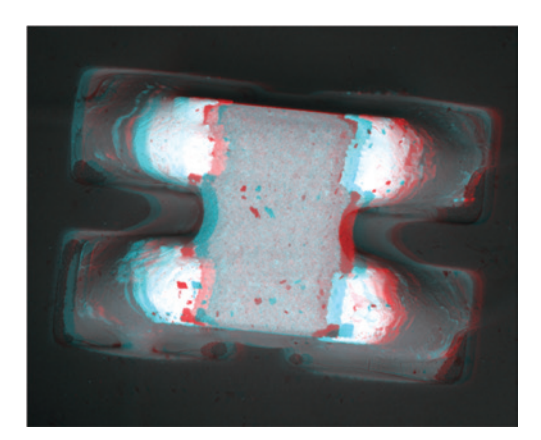

#### **● 3D measurement image**

#### Option

Dedicated software for 3D measurement. A 3D image can be created from two SEM images.

The topographic status of the specimen surface can be measured.

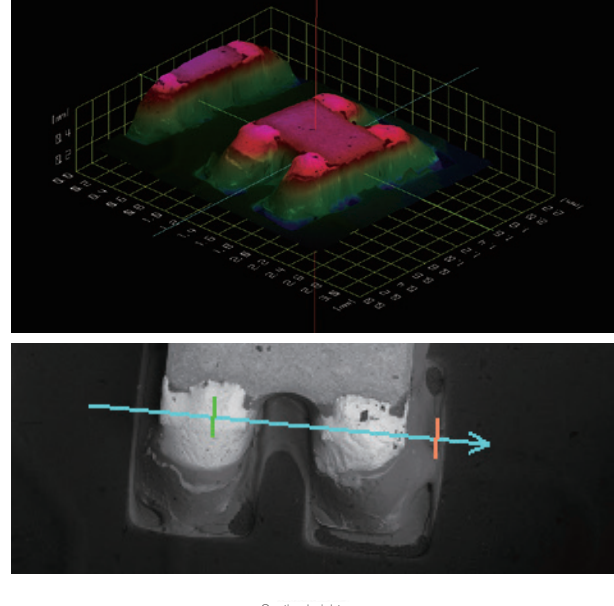

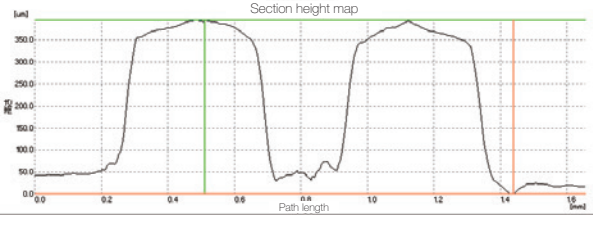

Specimen: Memory device

## Seamless report generation

## **■ Integrated data management software SMILE VIEW™ Lab ■ Integrated data management software SMILE VIEW™ Lab**

SMILE VIEW™ Lab is a fully integrated data management software which links the CCD image\*1 , SEM images, EDS analysis results\*2 , and corresponding stage coordinates for fast report generation or recall of specimen position for further study.

#### SMILE VIEW<sup>™</sup> Lab Data management screen

SMILE VIEW™ Lab Data management screen allows you to easily handle all your data. Our data manager links the observation position, observation & analysis results, and a low magnification image acquired by Holder Graphics or CCD image\*1. You can review or reanalyze already-acquired data and export selected data to a report.

#### **Features of SMILE VIEW™ Lab**

- ・ Performs integrated management of CCD image\*1 data, SEM image data and EDS analysis results\*2 .
- ・ Allows for immediate understanding of data in each field.
- ・ Enables data searching.
- ・Screen layout is easy to change.

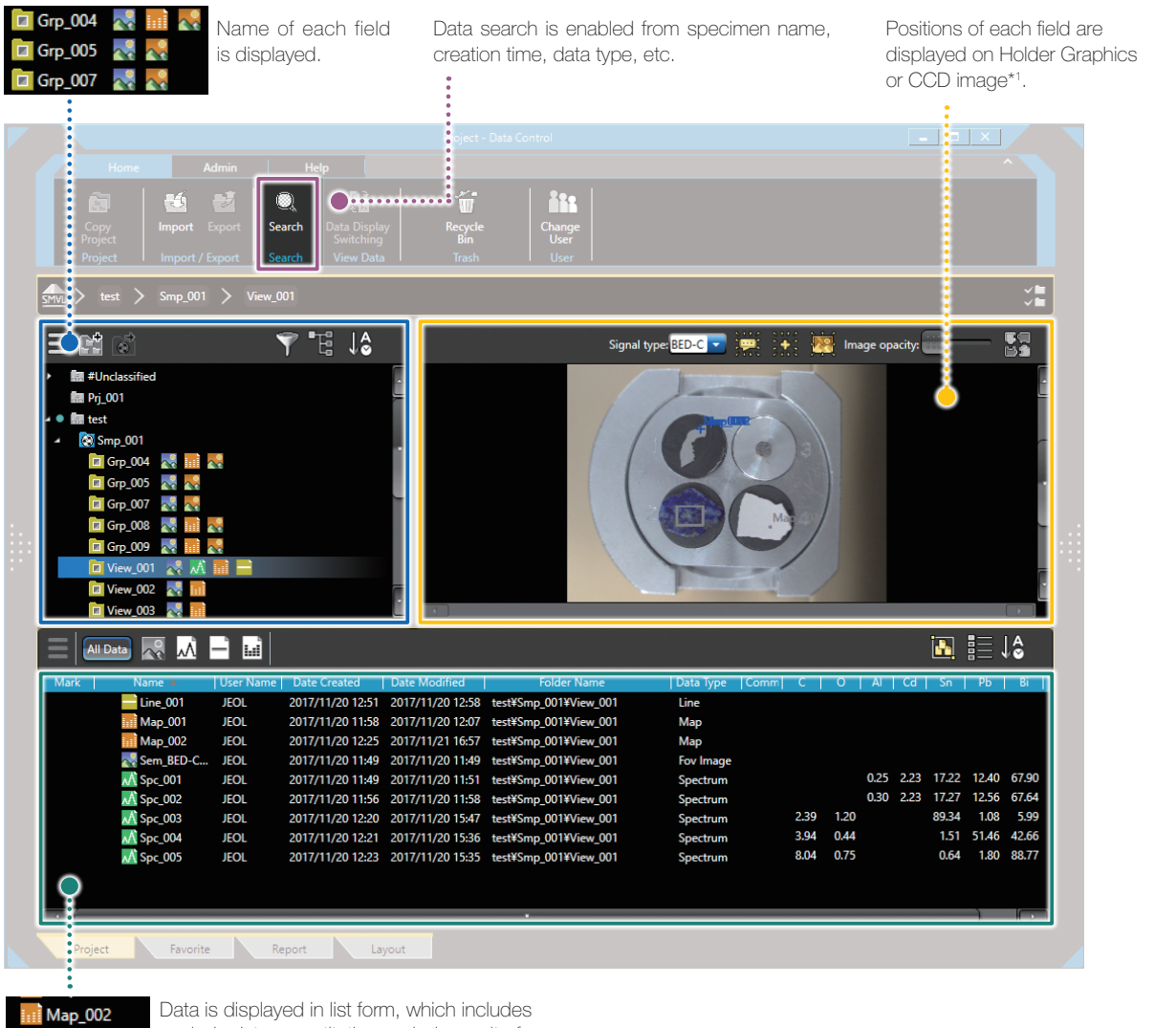

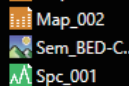

analysis data, quantitative analysis result of

- elemental map, spectra, etc., in the selected fields. \*\* 1 To take a CCD image, SNS (option) is required.
	- \*2 Applicable to (A) Analysis/(LA) Low Vacuum and Analysis versions.

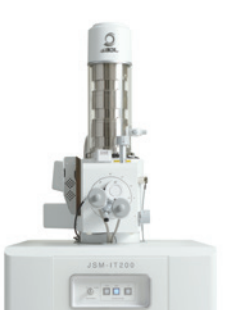

#### Automatic layout function

Patent applied for

The SEM image data is linked with its EDS data. The report is automatically laid out with all related data included. If the data set is large, additional pages are allocated automatically. When you change the layout, all related data is updated with a single click.

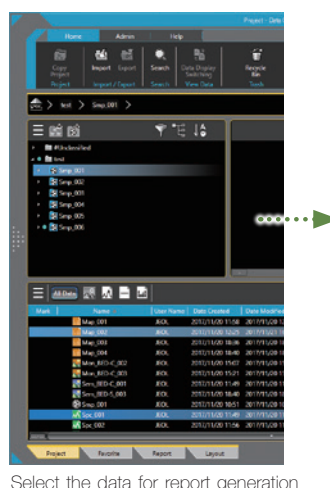

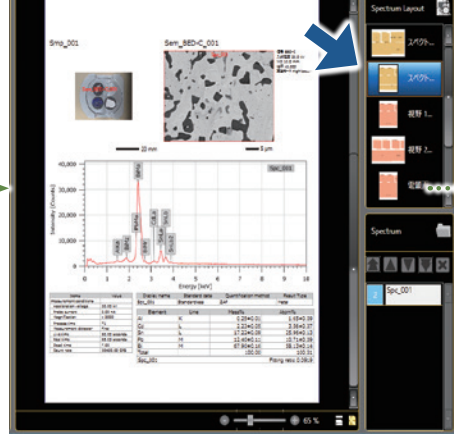

Based on the layout chosen, the linked data is automatically included.

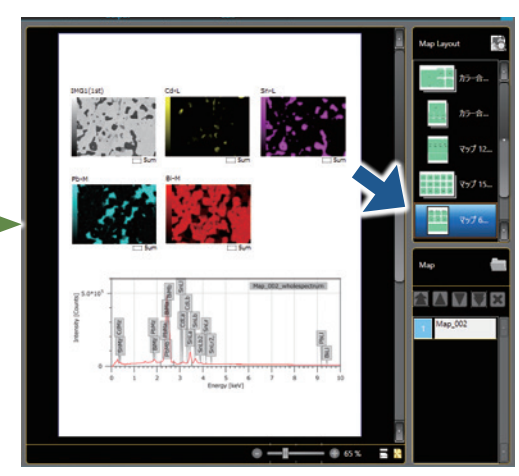

When you select another layout button,

only the layout is changed where the data is updated to the new format.

#### User layout

and click "Add to the report".

You can create templates for your reports.

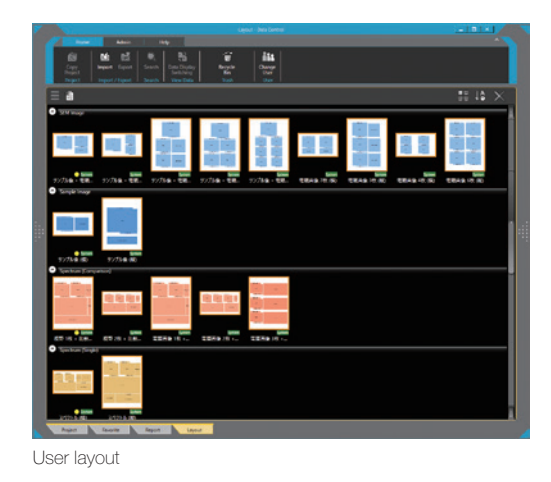

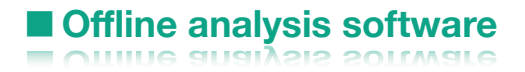

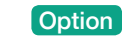

#### Improving productivity

Offline analysis software is available. You can process all your data offline and generate reports. You can create quantitative maps and extract spectra (Pop-up Spectrum) from your map data sets.

# Functions & Applications

Various functions of the JSM-IT200 and their applications are presented.

### Secondary electron image

Secondary electron image is used most often to observe the surface morphology of a specimen.

The following secondary electron images show carbon nanotubes at high accelerating voltage. The sharp high magnification image to the left (×100,000) enables length measurement of each tube.

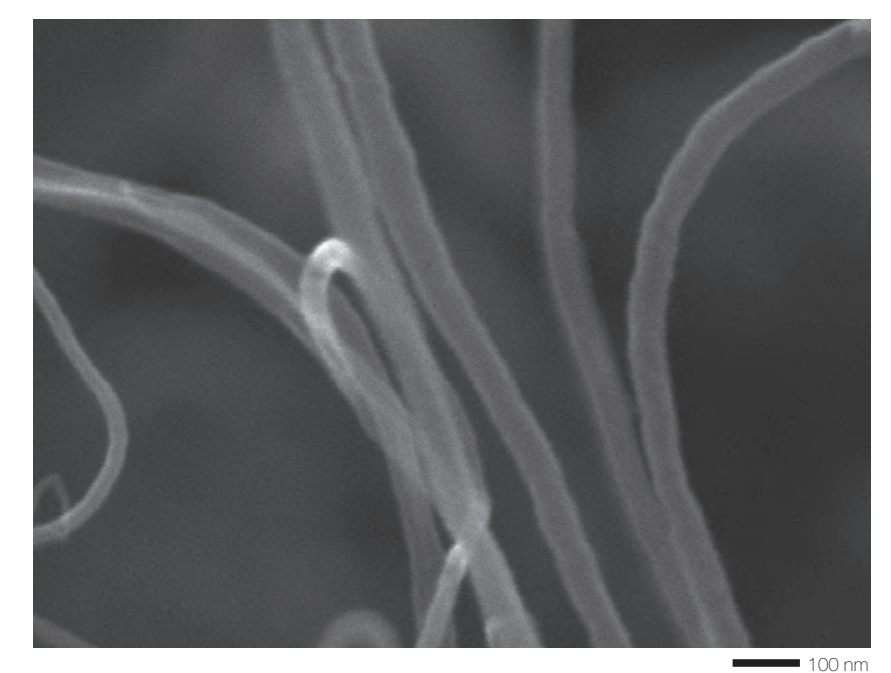

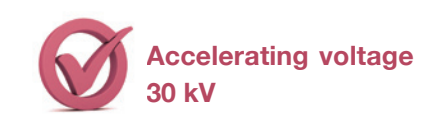

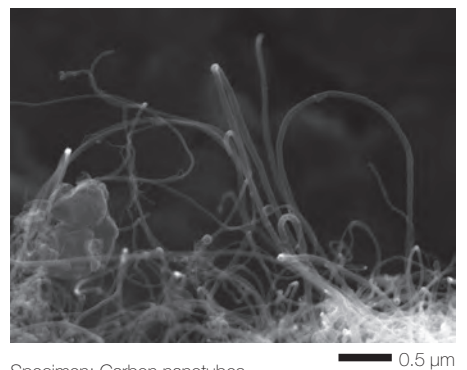

Specimen: Carbon nanotubes Accelerating voltage: 30 kV Magnification (left): ×100,000 (right): ×30,000 High-vacuum mode, Secondary electron image

This image shows a cross section of an insulator.

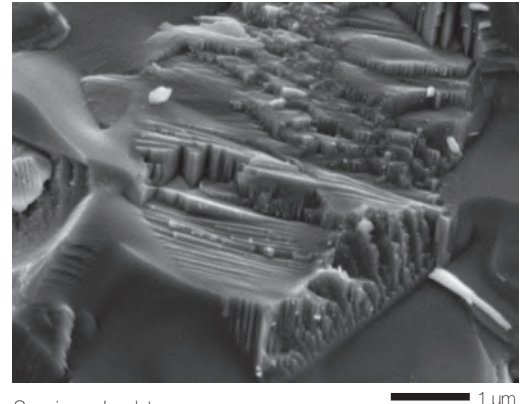

Specimen: Insulator Accelerating voltage: 5 kV Magnification: ×20,000 High-vacuum mode, Secondary electron image

This hollow fiber specimen has a complicated pore structure. Executing CF scan mode at low voltage allows for clear observation without the need to add a conductive coating.

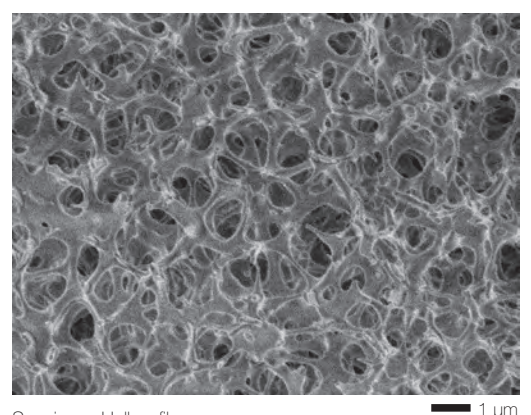

Specimen: Hollow fiber Accelerating voltage: 1.0 kV Magnification: x10,000 High-vacuum mode, Secondary electron image

## Backscattered electron image

Backscattered electron composition image shows differences in composition (average atomic number) with different intensity. The backscattered electron image enables confirmation of the distribution of lubricants on the surface of a vitamin pill.

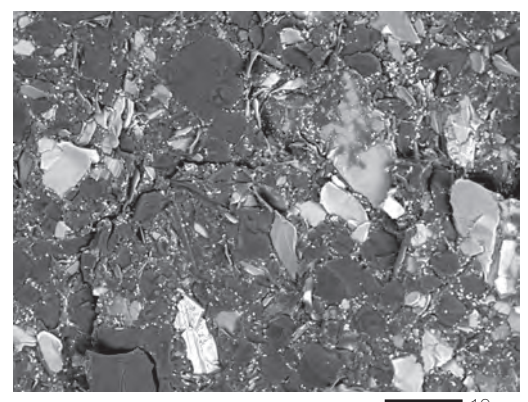

Specimen: Vitamin pill (sugar portion) Accelerating voltage: 5 kV Magnification: ×2,000 High-vacuum mode, Backscattered electron composition image  $0 \cdot m$ 

## Low-vacuum (LV) mode

The JSM-IT200(LV)/(LA) comes with LV mode. The LV mode neutralizes charging on the specimen surface by introducing the air into the chamber, enabling observation of a non-conductive specimen in its native state. Another merit of the (LA) version is easy elemental analysis without specimen pre-treatment.

Specimen: Peel of banana Accelerating voltage: 5 kV Magnification: ×500 Low-vacuum mode, Low-vacuum secondary electron image\* 50 μm

\* To observe a low-vacuum secondary electron image, Low Vacuum Secondary Electron Detector (option) is required. A flat surface prepared with our CROSS SECTION POLISHER™ (CP) was observed by a backscattered electron composition image at low accelerating voltage. The channeling contrast of zinc-plated and iron (substrate) was confirmed.

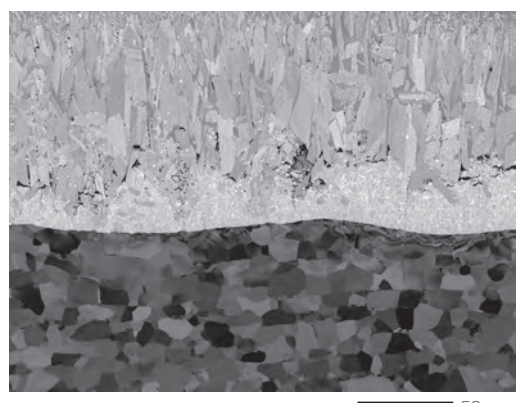

Specimen: Hot dip galvanizing on iron Accelerating voltage: 5 kV Magnification: ×500 High-vacuum mode, Backscattered electron composition image 50 μm

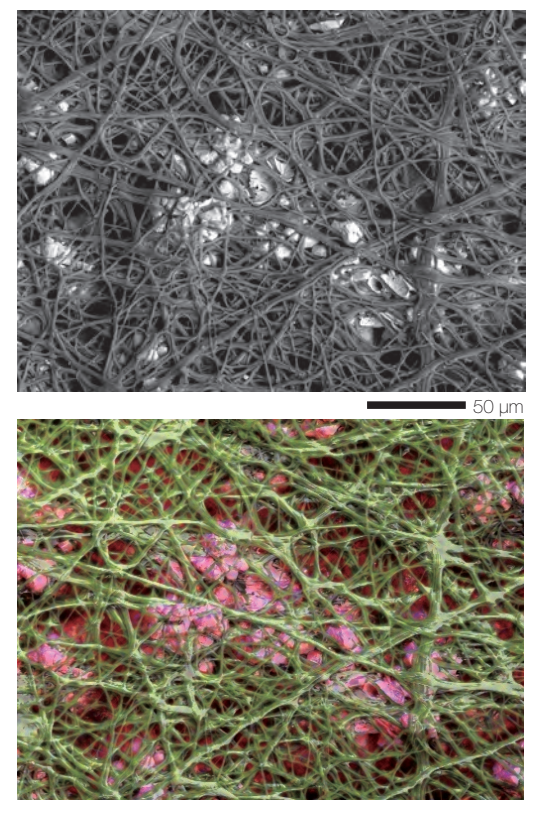

Specimen: Egg-shell membrane Accelerating voltage: 10 kV, Magnification: ×500 Low-vacuum mode Top: Backscattered electron stereoscopic image Bottom: Composite elemental map (Green: C, Blue: O, Red: Ca)

## **Functions & Applications**

## Low accelerating voltage

Observation at low accelerating voltage enables finer surface structures to be studied. Contaminants on the surface viewed with an optical microscope are difficult to observe at an accelerating voltage of 15 kV. Lowering the voltage to 2 kV clearly visualizes the contaminants.

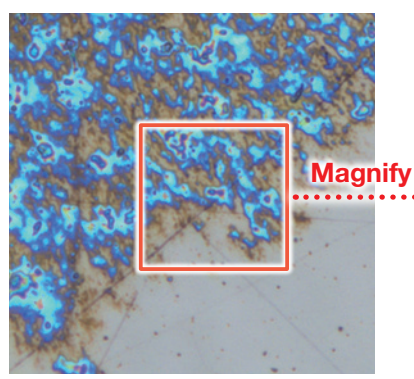

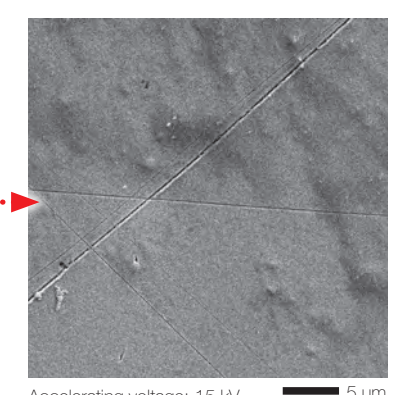

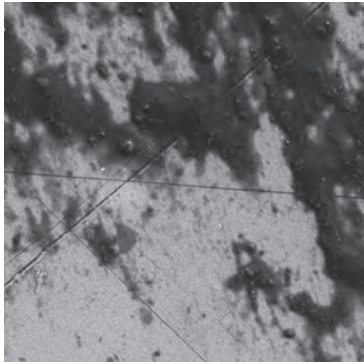

5 μm 5 μm Accelerating voltage: 2 kV

Optical microscope image Accelerating voltage: 15 kV Specimen: Micro SD Magnification: x3,000 High-vacuum mode, Secondary electron image

Montage: Automated large-area observation and analysis using Zeromag.

Montage is an effective function for analyzing materials over large areas (for foreign materials, ductile or brittle fracture, etc.). With Zeromag, it is easy to set up one or more montage areas for imaging and analysis. "Tilt Correction", "Field Overlap" and "Autofocus Point Setting" functions are built in.

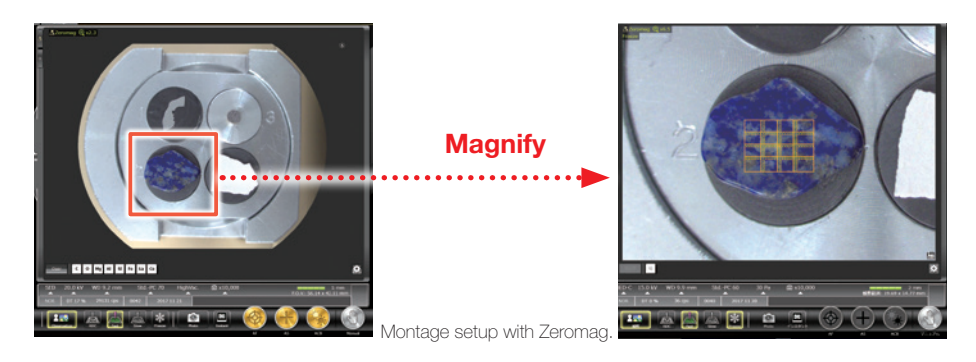

Montage is an effective function to acquire detailed information across a specimen area.

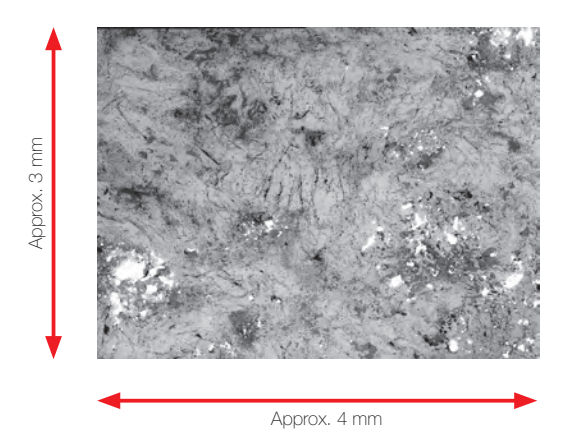

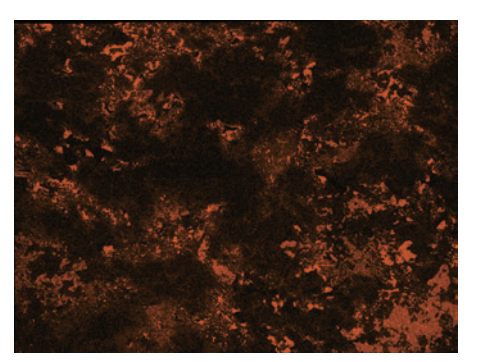

Montage result: 4 × 4 (Left: Backscattered electron composition image, Right : Na map) Specimen: Lapis lazuli Accelerating voltage: 15 kV, Low-vacuum mode

## **Maintenance**

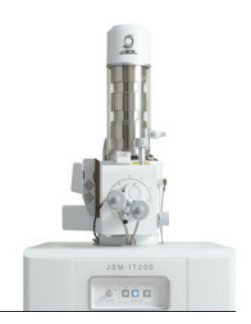

#### Filament

Filaments for the JSM-IT200 are pre-centered and require no centering by the operator.

#### Gun alignment

Fully automated alignment function is built in.

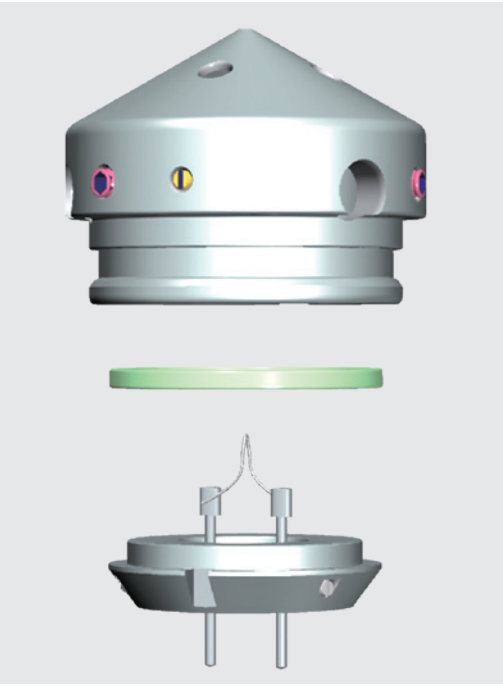

By simply inserting the filament into the Wehnelt and fixing it, the filament is automatically aligned to the center axis.

## Help Guide for any operation

The help guide, makes it easy to understand operation methods of SEM and EDS, as well as maintenance procedures. With this guide, novice users can quickly achieve results.

#### Help guide

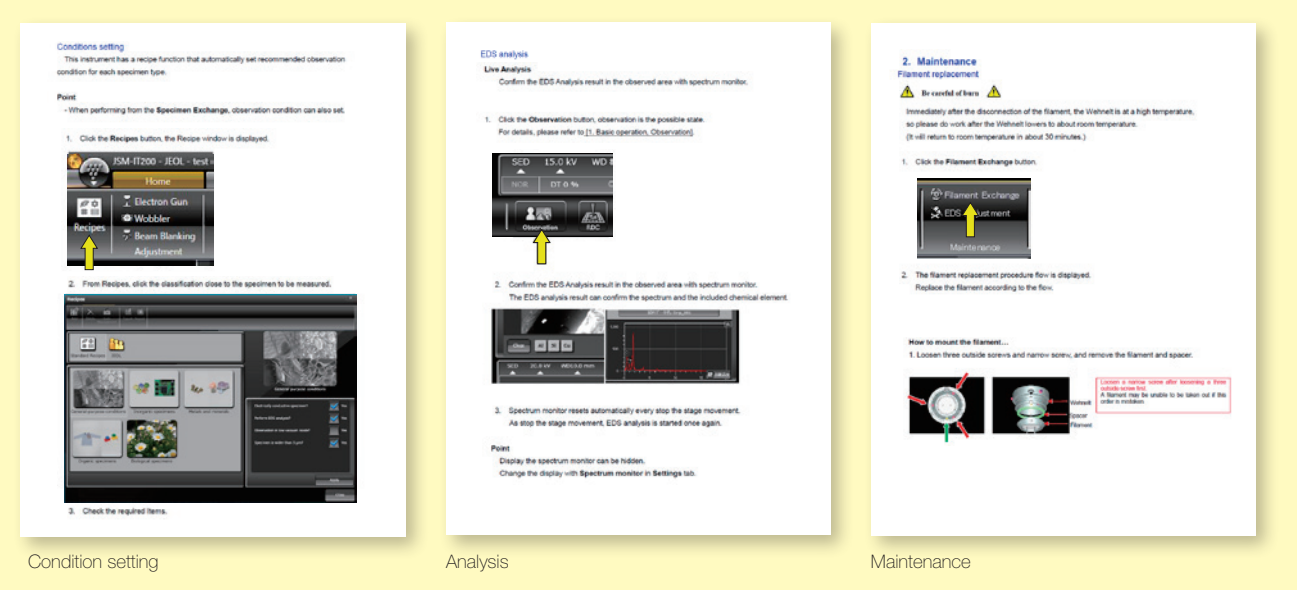

Certain products in this brochure are controlled under the "Foreign Exchange and Foreign<br>Trade Law" of Japan in compliance with international security export control. JEOL Ltd. must provide the Japanese Government with "End-user's Statement of Assurance" and "End-use previous and contained export license needed for export from Japan. If the product<br>to be exported is in this category, the end user will be asked to fill in these certificate forms.

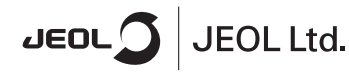

**ARGENTINA**<br>COASIN S.A.C.LyF.<br>Virrey del Pino 4071,<br>C1430CAM-Buenos Aires Argentina<br>Tel. 54-11-4552-3185<br>Fax. 54-11-4555-3321

**AUSTRALIA & NEW ZEALAND**<br>JEOL(AUSTRALASIA) Ptv.Ltd. Suite 1, L2 18 Aquatic Drive<br>Frenchs Forest NSW 2086 - Frenchis Forest Nov<br>Australia<br>Tel. 61-2-9451-3855<br>Fax, 61-2-9451-3822

**AUSTRIA**<br>JEOL (GERMANY) GmbH Gute Aenger 30<br>85356 Freising, Germany<br>Tel. 49-8161-9845-0<br>Fax, 49-8161-9845-100

**BANGLADESH**<br>A.Q. CHOWDHURY SCIENCE & SYNERGY PVT, LTD,<br>87, Suhrwardy Avenue, Floor 2<br>Baridhara, Dhaka1212 Bangladesh<br>Bangladesh<br>Tel. 8802-9862272, 8953450, 8953501<br>Fax. 8802-9854428

Fax, 8802-9854428<br>**BELGIUM**<br>JEOL (EUROPE) B.V.<br>Planet II, Cabauuu B. Planet II, Gebouw B<br>Leuvensesteenweg 542<br>B-1930 Zaventem B-1930 Zaventem<br>Belgium<br>Tel.32-2-720-0560<br>Fax.32-2-720-6134

1 ako 2211<br> **BRAZIL**<br> **JEOL Brasil Instrumentos Científicos Ltda<br>
Av. Jahaguara, 2955 6° andar conjunto 52 ;<br>
Brazil<br>
Brazil<br>
Tel. 55-11-5070 4000<br>
Fax. 55-11-5070 4000** 

**CANADA**<br>JEOL CANADA, INC. JEOE ОАГААДА, IRO<br>3275 1ere Rue, Local #8<br>St-Hubert, QC J3Y-8Y6, Canada<br>Tel. 1-450-676-8776<br>Fax. 1-450-676-6694

**CHILE**<br>ARQUIMED INNOVATION<br>Arturo Prat 828, An Goime Dinney<br>Arturo Prat 828,<br>Santiago, Chile<br>Tel. 56-2-634-6266<br>Fax. 56-2-634-4633

CHINA<br>JEOL(BEIJING) CO., LTD.<br>Zhongkeziyuan Building Sou JEOU(BEDING) CO., LTD.<br>Zhongkeziyuan Building South Tower 2F,<br>Zhongguancun Nansanije Street No. 6,<br>Haidian District, Beijing, P.R.China<br>Tel. 86-10-6804-6321<br>Fax. 86-10-6804-6324

JEOL (BEUING) CO., LTD., SHANGHAI BRANCH<br>Room 1505/1506, Nol 300Xi Kang Road,<br>Jing an Dist., Shanghai, 200040, China<br>Tel. 86-21-6248-4868/4487/4537/4404<br>Fax. 86-21-6248-4056

JEOL (BEIJING) CO., LTD., GUANGZHOU BRANCH Succi (plasmovi) con Linux, communication of<br>
N1601, World Trade Center Building,<br>
#371-375, Huan Shi Road East, Guangzhou,<br>
Guangdong Prov, 510095, P.R.China<br>
Fax. 86-20-8778-4268

r an Joe Dr Dr J - DO The United States Hotel Reader<br>Room A2118, Zhongshang Plaza Office Bldg.,<br>No. 7 Zhongshan Road, Wuhan,<br>Hubel, 430071, RR, China<br>Tel, 86-27-8713-2567<br>Fax, 86-27-8713-2567

JEOL LTD. (BELJING) CO., LTD., CHENGDU BRANCH JEOL LTD. (BEIJING) CO., LTD., CHENGDU BRANC<br>1807A Zongfu Building,<br>NO. 35 Zhongfu Road, Chengdu, Sichuan, 610016<br>P.R. China<br>Tel. 86-28-86622554<br>Fax. 86-28-86622554

**EGYPT**<br>JEOL SERVICE BUREAU<br>3rd Fl. Nile Center Bldg., Nawal Street,<br>Dokki, (Cairo). Egypt<br>Tel. 20-2-3335-7220<br>Fax. 20-2-3338-4186

Fax: 20-2-3338-4180<br>FRANCE<br>JEOL (EUROPE) SAS

JEOL (EUROPE) SAS<br>Espace Claude Monet, 1 Allee de Giverny<br>78290, Croissy-sur-Seine, France<br>Tel. 33-13015-3737<br>Fax. 33-13015-3747

www.jeol.com ISO 9001 . ISO 14001 Certified

**GERMANY**<br>JEOL (GERMANY) GmbH GLOL (GLORIVANY) GRIS<br>
85356 Freising, Germany<br>
Tel. 49-8161-9845-0<br>
Fax. 49-8161-9845-100

**GREAT BRITAIN & IRELAND** 

JEOL (U.K.) LTD.<br>JEOL House, Silver Court, Watchmead,<br>Welwyn Garden City, Herts AL7 1LT, U.K.<br>Tel. 44-1707-377117<br>Fax, 44-1707-373254

GREECE<br>N. ASTERIADIS S.A. 14. ASTERINGTO S.A.<br>56-58, S. Trikoupi Str. P.O. Box 26140<br>GR-10022, Athens, Greece<br>Tel. 30-1-823-5383<br>Fax. 30-1-823-9567

**HONG KONG**<br>FARMING LTD

FARIMING LTD<br>Unit No. 1009, 10/F, Prosperity<br>663 King s Road, North Point, Hong Kong<br>Tel. 852-2815-7299<br>Fax. 852-2581-4635

**INDIA**<br>JEOL INDIA Pvt. Ltd. DEDICATION TO THE NORTHON ABOVE DEVICE AND A SOLUTION OF THE THE THE THE THE THE STRIKE THE STRIKE THE STRIKE THE THE STRIKE THE THE STRIKE THE STRIKE STRIKE THE STRIKE STRIKE THE STRIKE STRIKE THE STRIKE STRIKE STRIKE STR

**JEOL India Pvt. Ltd. Mumbai Branch** Secondarion - Lecimanica Branch<br>Levels Ground & 1, Trade Centre Bandra Kurla Complex 1108,<br>Bandra (E) Mumbai, 400051,India<br>Tel : +91-22-40700700

**INDONESIA**<br>PT. TEKNOLABindo Penta Perkasa r T. LENNOLARDINIO Terlita Terkasa<br>Komplek Gading Bukit Indah Blok I/11<br>Jl. Bukit Gading Raya Kelapa Gading Permai,<br>Jakarta 14240, Indonesia<br>Tel. 62-21-45847057/58<br>Fax. 62-21-45842729

**ITALY**<br>JEOL (ITALIA) S.p.A. JEOE (HALIA) 3-D-A<br>Palazzo Pacinotti - Milano 3 City,<br>Via Ludovico il Moro, 6/A<br>20080 Basiglio(MI) Italy<br>Tel. 39-02-9041431<br>Fax, 39-02-90414343

**KOREA**<br>JEOL KOREA LTD. SEOE ROMER ETD.<br>Dongwoo Bidg. 7F, 1443, Yangjae Daero,<br>Gangdong-Gu, Seoul, 05355, Korea<br>Tel. 82-2-511-5501<br>Fax. 82-2-511-2635

KUWAIT<br>Ashraf & CO, Ltd. Ashraf & CO. Ltd.<br>P.O.Box 3555 Safat 13036, Kuwait<br>Tel. 965-1805151<br>Fax. 965-24335373

Fax, 965-24335373<br>**MALAYSIA**<br>JE**CIL(MALAYSIA) SDN.BHD,<br>Kelana Business Center,<br>Kelana Business Center,<br>97, Jalan SS 772, Kelana Jaya,<br>47301 Petaling, Jaya, Selangor, Malaysia<br>Tax, 60-3-7492-7723** 

MEXICO<br>JEOL DE MEXICO S.A. DE C.V. Jack Marson 11 Piso 2<br>Arkansas 11 Piso 2<br>Colonia Napoles<br>Delegacion Benito Juarez, C.P. 03810<br>Mexico D.F., Mexico<br>Max, 52-5-55-211-4511<br>Fax, 52-5-55-211-45720

3-1-2 Musashino Akishima Tokyo 196-8558 Japan Sales Division Tel. +81-3-6262-3560 Fax. +81-3-6262-3577

Middle East<br>JEOL GULF FZCO ucucu ou 1 1200<br>RO. Box No. 371107<br>Dubai Alinori Free Trade Zone West Wing 5WA No. G12,<br>Dubai, UAE<br>Tel. 971-4-609-1497<br>Fax, 971-4-609-1498

To MIC THE VOLUME (POSTEM (PVT) LTD. (AMS LTD.)<br>ANALYTICAL MEASURING SYSTEM (PVT) LTD. (AMS LTD.)<br>T4-C Mian Sehar Commercial Avenue Lane 4,<br>Khapaban-e-Sehar,<br>D.H.AVII, Karachi-75500, Pakistan<br>Tel, 82-21-35345582<br>Fax. 82-21

**PANAMA**<br>PROMED S.A. Friouviello S.M.<br>Parque Industrial Costa del Este<br>Urbanizacion Costa del Este<br>Apartado 0816-01755, Panama, Panama<br>Tel. 507-303-3100<br>Fax. 507-303-3115

**PORTUGAL**<br>Izasa Portugal Lda. izasa 1 ortugar doa.<br>R. do Proletariado, 1<br>2790-138 CARNAXIDE, Portugal<br>Tel. 351-21-424-73-00<br>Fax. 351-21-418-60-20

**QATAR**<br>Mannai Trading Company W.L.L. ALI Emadi Complex,<br>Salwa Road P.O.Box 76, Doha, Qatar<br>Tel. +974 4455-8216<br>Fax. +974 4455-8214

**RUSSIA**<br>JEOL (RUS) LLC Scotter (1997)<br>Mashoproletarskaya Street, 16,<br>Bid. 2, 127473, Moscow,<br>Tels. 7-495-748-7791/7792<br>Fax. 7-495-748-7793

**SAUDI ARABIA**<br>ABDULREHMAN ALGOSAIBI G.T.C. (Riyadh) Algosaibi Building-Old Airport Road<br>Algosaibi Building-Old Airport Road<br>P.O. Box 215, Riyadh-11411, Saudi Arabia<br>Tel. 966-1-477-7932

**SCANDINAVIA** SWEDEN<br>JEOL (Nordic) AB<br>Hammarbacken 6A, Box 716, 191 27 Sollentuna<br>Sweden<br>Tel. 46-8-29-2000<br>Fax. 46-8-29-1647

**SINGAPORE**<br>JEOL ASIA PTE LTD. 2<br>
2 Corporation Road<br>
#01-12 Corporation Place<br>
Singapore 618494<br>
Tel. 65-6565-9989<br>
Fax. 65-6565-7552

**SOUTH AFRICA**<br>ADI Scientific (Pty) Ltd. Particular to the Second<br>
270 Angus Crescent,<br>
Northlands Business Park, 29 Newmarket Road<br>
Northriding, Ranburg, Republic of South Africa<br>
Tel. 27-11-462-1363<br>
Fax. 27-11-462-1466

**SPAIN**<br>IZASA Scientific SLU. IZASA Scientific SLU<br>Argoneses, 13, 28108 Alcobendas,<br>Madrid, Spain<br>Tel, 34 902 20 30 80<br>Fax, 34 902 20 30 81

**SWITZERLAND**<br>JEOL (GERMANY) GmbH JEOL (GENWANT) GITIL<br>Gute Aenger 30<br>85356 Freising, Germany<br>Tel. 49-8165-77346<br>Fax. 49-8165-77512

**TAIWAN**<br>JIE DONG CO., LTD. view 2000 000, 2000<br>T. F. 112, Chung Hsiao East Road,<br>Section 1, Taipei, Taiwan 10023 (R.O.C.)<br>Tel. 886-2-2395-2978<br>Fax. 886-2-2322-4655

r av. oor-r-c-z-z-moo<br>For NMR & Mass Spectrometer Products<br>Widetron Technologies Corp.<br>No.8-2., No.77, Sec.2, Zhonghua E Rd.,<br>Teat Dist., Tainan City 701, Taiwan (R.O.C.)<br>Te. 886-6-289-1943<br>Fax, 886-6-289-1743

(For Mass Spectrometer Products)<br>Tech Max Technical Co., Ltd. Tech Max Technical Co., Ltd.<br>5F, No.11, Wuquan 2nd Rd., Wugu Dist.,<br>New Taipei City 248, Taiwan (R.O.C.)<br>Tel. 886-2-8990-1779<br>Fax, 886-2-8990-2559

For Semiconductor Products:<br>JEOL TAIWAN SEMICONDUCTORS LTD. JEF-2, No. 192, Donggung Rd.<br>2F-2, No. 192, Donggung Rd.<br>East Dist., Hsinchu City 30069,<br>Taiwan (R.O.C.)<br>Tel. 886-3-571-5656<br>Fax. 886-3-571-5151

**THAILAND**<br>BECTHAI BANGKOK EQUIPMENT & CHEMICAL CO., Ltd.<br>300 Phaholyothin Rd. Phayathai, Bangkok 10400,<br>Thailand<br>Thailand Thailand<br>Tel. 66-2-615-2929<br>Fax. 66-2-615-2350/2351

**JEOL ASEAN TECHNICAL CENTER (JATC)** JEOL ASEAN TECHNICAL CENTER (JA<br>MTEC building room 533<br>114 Moo9, Thailand Science Park<br>Paholyothin Rd, Klong 1, Klong Luang,<br>Paholyothin Rd, Klong 1, Klong Luang,<br>THAILAND<br>Tel, 66-2-564-7738<br>Fax, 66-2-564-7738

THE NETHERLANDS<br>JEOL (EUROPE) B.V.<br>Lireweg 4, NL-2153 PH Nieuw-Vennep,<br>The Netherlands<br>Tel. 31-252-623500<br>Fax. 31-252-623500

**TURKEY**<br>Tekser A S. rekser A.S.<br>Kartal Cad. No: 55/3 Inonu Wah.,<br>Atasehir 34755, Istanbul, Turkey<br>Tel. 90-216-5736470<br>Fax, 90-216-5736475

**USA**<br>JEOL USA, INC.<br>11 Dearborn Boac JEOL USA, INC.<br>11 Dearborn Road, Peabody, MA 01960, U.S.A.<br>Tel. 1-978-535-5900<br>Fax. 1-978-536-2205/2206

JEOL USA, INC. WEST OFFICE JEOL USA, INC. WEST UPPICE<br>5653 Stoneridge Drive Suite #110<br>Pleasanton, CA 94588, U.S.A.<br>Tel. 1-925-737-1740<br>Fax. 1-925-737-1749

1 av. 1780-1791<br> **VENEZUELA**<br>
GOMSA Service and Supply C.A.<br>
Urbanizacion Montalban III Pro 7 - Apartomento 74<br>
Avental S., etnic calles 7 y 6<br>
Montals S. There calles 7 y 6<br>
Montals S. Carecas, Venezuela<br>
Tax, 86-212-443-

**VIETNAM**<br>TECHNICAL MATERIALS AND RESOURCES<br>IMPORT-EXPORT JOINT STOCK COMPANY(REXCO) Hanol Branch<br>
Hanol Branch<br>
5 & BERVICE<br>
5 ALES & SERVICE<br>
155-157 Lang Ha Street, Dong Da District, Hanoi, Vietnam<br>
Tel. +84 (43) 552 0516<br>
Fax. +84 (43) 853 2511